# Instructions for Completing the 2023 Annual Report

# **The 2023 DEAC Annual Report is Due on or Before March 31, 2024.**

# **General:**

Each institution will have one administrative user. Each institution may add more users to enter data. Only the administrative user will have the ability to submit the report. Required fields must be completed in order to submit the report. When submitting the report, required fields that are left blank will be marked with an asterisk \*. Those fields must be completed before the report can be submitted. Upon completing data entry on each tab, you will click "save and next." The tab will not save if any of the required fields are empty. Be sure to complete all of the required fields on each tab. When entering numbers, you may find that the number pad does not work. This is a function of the browser. You can use the row of number keys at the top of the keyboard or try switching to a different browser. You can move to another tab at any time by clicking on the cells at the top of the screen.

# 1. **Institutional information**

Enter the correct data for all of the required fields. If pre-populated data is incorrect, you can correct it. There is a question regarding Title IV eligibility. If your institution is approved to participate in Title IV by both DEAC and the United States Department of Education, then you should affirm that. As of January 1, 2024 there are questions asking for the number of full-time faculty employed by the institution and the number of part-time faculty employed by the institution. Be sure to provide these numbers.

# 2. **State Authorization to Offer Distance Education:**

The State Authorization to Offer Distance Education tab requires information on an institution's status to deliver distance education programs and courses within each state where students are enrolled. For each state, please indicate the status from the dropdown menu, then add the date authorized and any comments or explanations. If the authorization is renewed at regular intervals, indicate the date of the most recent renewal as the date authorized. When you are done, click "Save & Next" and move on to the next data entry screen. Please be sure to answer the two questions regarding SARA membership. The answers to these questions are not prepopulated and must be answered each year.

# 3. **Compliance Affirmation:**

Select yes or no from the dropdown for each Substantive Change and Affirmation of Compliance. Data entered here should correspond with substantive change applications and information on file with DEAC. Please note that the Annual Report is not the means for notifying DEAC of a substantive change. When you are done, click "Save & Next" to move on to the next data entry screen. Please note that you are required to complete the "attestation of accuracy" at the bottom of this tab.

#### 4. **Programs:**

Review your current programs using the Existing Programs button. If you have added a new program since the last reporting year, select "Add New Programs" and enter the level and name of the program. You won't be able to add enrollment or other program data on later screens until the program has been added here. If you have discontinued a program, you should indicate by selecting "discontinued programs." When you are done, click "Save & Next" to move on to the next data entry screen. Please note that there is a dropdown menu for Title IV institutions offering associate degrees. If your institution is not a Title IV institution, this does not apply. For Title IV institutions, you will be asked to indicate whether the **associate degree programs** are Title IV eligible. **This question applies only to associate degree programs.**

#### 5. **Enrollment:**

The purpose of this tab is to count the number of students who were actively enrolled (both new and continuing) in programs at your institution during the calendar year. Enter the new student enrollment and total student enrollment (this includes continuing students) for each program here. Students who were enrolled for part of the year and then completed a program or withdrew from the institution or should be included. Students who enrolled during the year and completed a short program should be included. The definition of total enrollment is the number of students who were continuing enrollments added to the number of new enrollments. New enrollments are students who enrolled during the reporting year and who remained enrolled after the initial 5-day minimum cancellation period and met all admissions criteria. Please note that the new student enrollment should be a subset of the total enrollment, so the number of new students enrolled must be less than or equal to the total number of students enrolled. Prior to submitting your report, please check to see that the new student enrollment number is not greater than the enrollment number. The screen autocalculates the percent change in new enrollments from the prior year and the percent change in overall enrollment from the prior year.

Prior year enrollment is provided for your reference. You will not be able to edit prior year enrollment, contact DEAC directly if errors appear. When you are done, click "Save & Next" to move on to the next data entry screen.

6. **Institutional Outcomes:** This tab has three tables with specific instructions for each table.

#### **Institutional Outcomes by Credential Level**

This section of the annual report gathers aggregated data on outcomes at each credential level offered at the institution. The Degree Program Grad Rate and Non-Degree Program Completion tabs (completed on the following pages of the annual report) gather disaggregated data on an individual program basis. The institutional outcomes by credential level report employs a cohort-based model in which a group of entering new students is tracked over time. The cohorts included in this tab should be cohorts that have had time to complete one and one-half times the program length. Please use the same cohorts to complete institutional outcomes by credential level that are used for the data reported in the Degree Program Grad Rate and non-Degree Program Completion. For example, a four-year degree program would track new students starting in 2016 who graduated six years later by 2022. For each level, enter the minimum and maximum possible lengths of the program. For example, an associate degree might have a minimum length of 60 semester hours and a maximum length of 72 semester hours depending on the program. Describe the credit type awarded for the program using the dropdown menu: Non-Credit, Semester, Quarter, or Competency-Based. Then enter the total number of students enrolled across each level of credential (e.g., all associates degree programs, all bachelor's degree programs). Enter the number of students in the cohort who graduated. Enter the number of students in the cohort who withdrew from the programs. Enter the number of inactive students. Inactive students are those in the cohort who are still expected to graduate but are not enrolled in courses at this time. Enter the number of active students. Active students are students in the cohort who are still working on program requirements. This section also gathers aggregated data on the institutional totals of numbers of students who were enrolled, successfully completed, number of degree-seeking students enrolled, the cumulative total number of credits awarded during the calendar year, total number of non-continuing students, and the total number of credits completed by non-continuing students during the calendar year regardless of cohort. In addition to the above, this tab also asks for the aggregate of how many units were

awarded for the program type regardless of whether the students were part of the cohort being reported. This may include students who have been in a prior cohort but were not reported as finishing in a prior year report or students who have withdrawn. Enter the degree-seeking headcount for the degree type regardless of whether the students are in the cohort being reported. Enter the total of units awarded to graduating students regardless of cohort.

#### **Institutional Graduate Outcomes**

Enter the number of students from the cohort who graduated. For that group of students please enter graduate outcomes based on available data.

#### **Institutional Withdrawals**

Enter the number of students from the cohort who withdrew from the programs. For that group of students please enter reasons for withdrawal based on available data.

# 7. **Degree Program Graduation Rates**

Degree program graduation rates provide data on students who have fulfilled the requirements to graduate from an entire program of study at the Associate, Bachelor, Master's, First Professional or Professional Doctorate degree level. The cohorts included in this tab should be cohorts that have had time to complete one and one-half times the program length. This tab should include only programs that have been in operation and enrolling students for a period of time that is equal to or greater than one and a half times the program length. This report employs a cohort-based model in which a group of entering new students are tracked over time. Please use the same cohorts to complete Degree Program Graduation Rates that were used for the institutional outcomes by credential level. Programs that have not been running long enough to have a cohort that has completed one and one-half times the program length should not be included on this tab. For example, a four-year degree program would track new students starting in 2016 who graduated six years later by 2022. For those students who graduated please enter the median years it took the students to graduate. In addition, include the number of expected years it will take students in a cohort to complete the program. The report also requires information on the total number of enrollments as of December 31 in the year for each program regardless of cohort. For those students who graduated please enter the median number of years it took the students to graduate. Enrollments are students who remained enrolled after the 5-day minimum cancellation period and met all admissions

#### criteria.

*Optionally, for institutions that report IPEDS graduation rates, click on the "IPEDS" button and enter graduation rate data as reported to the Department of Education. When you are done, click "Save & Next" to move on to the next data entry screen. The DEAC Degree Program Graduation Rate tab is required for all degree-granting institutions. It is only the IPEDS data that is optional. Please use the same cohorts to complete the Degree Program Grad Rate that were used for the institutional outcomes by credential level.*

Please note the second column labeled # of students Excluded from the Original Cohort. Enrollments are students who remained enrolled after the 5-day minimum cancellation period and met all admissions criteria. Exclusions categories include students that fall outside of the definition for enrollments and may include circumstances such as deployment for active-duty military service, medical leave of absence, death, other approved leave of absence, or other reasons for exclusions as determined by the institution. **Note - DEAC may request additional information for students reported under "exclusions."**

#### 8. **Non-degree Program Completion**

Reporting non-degree program completion rates (e.g., postsecondary certificate or diploma, or a high school diploma) is a way for institutions to provide a tangible and direct measure of student achievement. Completion rates are an example of a direct measurement that DEAC uses to evaluate student achievement as appropriate to an institution's mission and educational offerings. This report employs a cohort-based model in which a group of entering new students are tracked over time. Please use the same cohorts to complete Nondegree Program Completion that were used for the institutional outcomes by credential level. This tab should include all programs that have been in operation and enrolling students for a period of time that is equal to or greater than one and a half times the program length. Programs that have not been running long enough to have a cohort that has completed one and one-half times the program length should not be included on this tab. For example, a four-year program would track new students starting in 2014 who graduated six years later by 2020. For those students who graduated please enter the median number of months it took the students to graduate. Enrollments are students who remained enrolled after the 5-day minimum cancellation period and met all admissions criteria. The columns on this tab should be answered with respect to the cohort.

## 9. **Student Satisfaction**

DEAC expects its accredited institutions to systematically seek student and alumni opinions as an indirect measure for evaluating and improving curricula, instructional materials, method of delivery and student support. Report the results from the Student Satisfaction survey here. When you are done, click "Save & Next" to move on to the next data entry screen. Please note that this tab will accept only numeric input. If you try to enter letters or symbols such as a percent sign, it will not save your data. This tab does not calculate the percentages.

#### 10.**Financial Report**

Please enter the financial information using information from the most recent financial statement available for the institution and provide responses to the questions. The financial report is due at the time the annual report is submitted. Please note that the financial report is different from the audited or reviewed financial statement (Item 11). Submit the financial report when you submit the annual report, using the most current data available. Submit the financial statements in accordance with the instructions provided below and on the DEAC website.

# 11.**Financial Statement Submissions:**

DEAC institutions must submit their comparative audited or reviewed comparative year-end financial statements using a new submission timeframe that is based upon its fiscal year end date. For example, an institution that reports a fiscal year end date of December 31, 2021 will have a due date of June 30, 2022 to submit their comparative audited or reviewed comparative financial statements. Please use the chart below to determine the deadline for submitting your institution's financial statements.

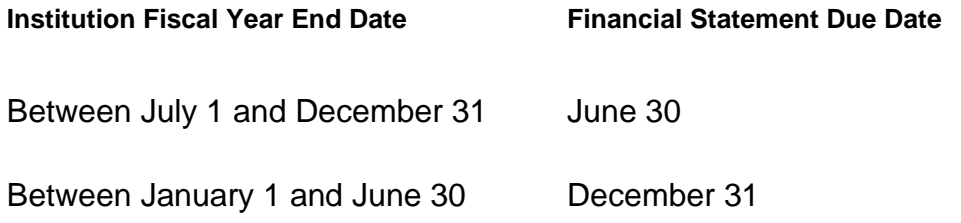

For more information on the instructions for financial statement submission to DEAC, please visit the website at **[www.deac.org](https://www.deac.org/)** and go to the Applications and Reports landing page to access the DEAC **[Instructions](https://nam04.safelinks.protection.outlook.com/?url=https%3A%2F%2Fwww.deac.org%2Fwp-content%2Fuploads%2F2024%2F02%2FInstructions_for_Preparation_and_Submission_of_Financial_Statements.pdf&data=05%7C02%7CJessica.Lucey%40deac.org%7Cf777b3c20f304a42d6eb08dc2737d08e%7C61a552184525491fabc2cd0e66848956%7C0%7C0%7C638428367882160744%7CUnknown%7CTWFpbGZsb3d8eyJWIjoiMC4wLjAwMDAiLCJQIjoiV2luMzIiLCJBTiI6Ik1haWwiLCJXVCI6Mn0%3D%7C0%7C%7C%7C&sdata=GC1RZzxKskP8cUGz8KCK253H9Sj5e9Nzv3Ra440o62g%3D&reserved=0) for Financial Statement Submission**.